## プログラミング演習I (第**6**回) 課題

• 基本① スケッチ名: **fizzbuzz**

- 数字を1から100まで順に改行しながらカウ ントアップして標準出力するプログラムを作 成せよ
- ただし,数字の値が3で割り切れる場合は「 Fizz」と,5で割り切れる場合は「Buzz」と,3 と5で割り切れる場合は「Fizz Buzz」と表示 するようにせよ
- 標準出力への出力例は右のとおり

**1 2 Fizz 4 Buzz Fizz 7 8 Fizz Buzz 11 Fizz 13 14 Fizz Buzz 16 17 Fizz 19 Buzz**

プログラミング演習I (第**6**回) 課題

## • 基本② スケッチ名:**footsteps**

- 「フットステップ錯視」のプログラムを作ってください。
- 動画: http://www.youtube.com/watch?v=puWYJqFxPLM
- 画面の【下半分】に黒帯と白帯を交互に並べ、帯の2倍の高さの黒 色の長方形、白色の長方形が下に向かって等速に動くようにせよ
- また、下端まで来ると上端から登場するようにせよ

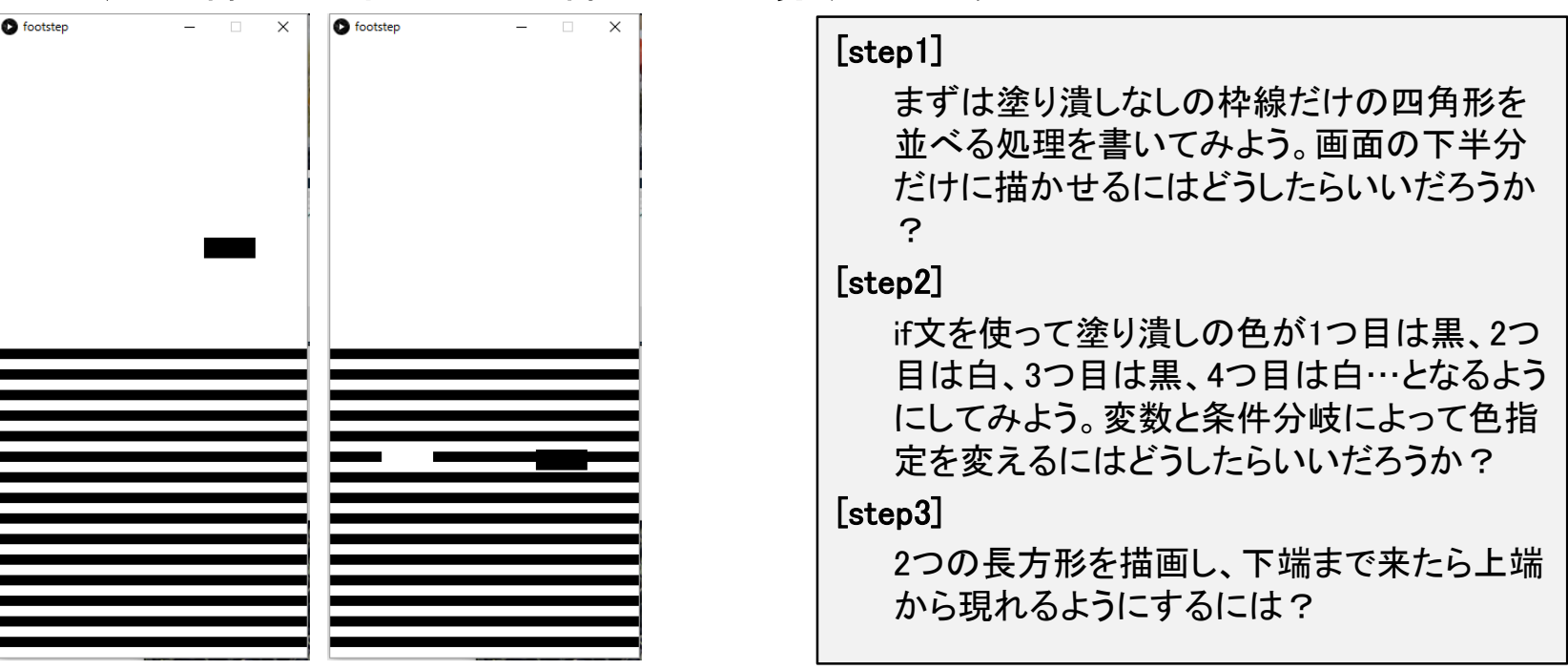

プログラミング演習I (第**6**回) 課題

## • 基本③ スケッチ名:**lissajous**

- 800x800のウインドウに下記の式で表現されるリサージュカーブを 描画せよ。
	- $x = 300 \sin(at) + 400$
	- $y = 300 \sin(bt) + 400$
- ただし、リサージュカーブはdrawで一瞬で描画されるものとする。
	- tの値を0から2\*3.14まで0.0005ずつ変化させて描画せよ
- また、下記の式のaとbはマウスでクリックするたびに1~50の間の 整数値としてランダムに決定されるようにせよ。
- できれば、数式についても表示するようにせよ。

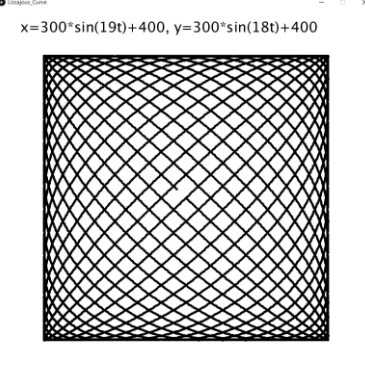

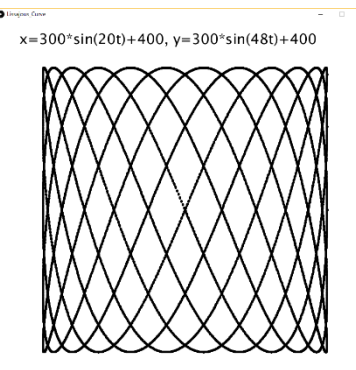

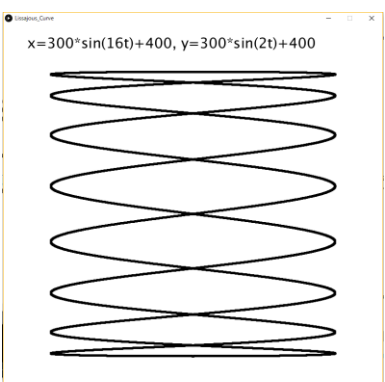

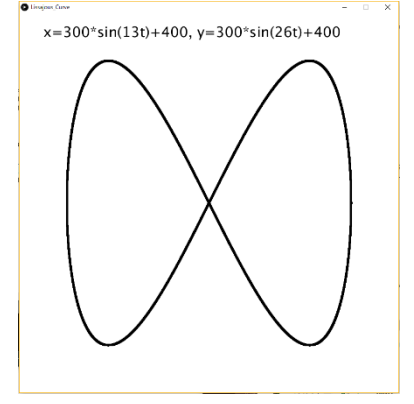

プログラミング演習I (第**6**回) 課題

## • 発展① スケッチ名:**approximate**

- 800x800のウインドウ上に,半径300の円に内接する正3角形から正1000 角形まで0.2秒ごとに徐々に変化するプログラムを作成せよ.
- また,現在何角形なのかを左上に表示せよ.
- さらに,描画した正多角形の辺の長さを,半径300の円の円周の長さで割 った値を求めて比として表示せよ.
	- 半径300の円の円周の長さ=2x300x3.1415926=1884.9555921
- なお,frameRateを5とすると,0.2秒に1回ずつアニメーションすることがで きる(setupで frameRate( 5 ); と命令を書けばOK!)

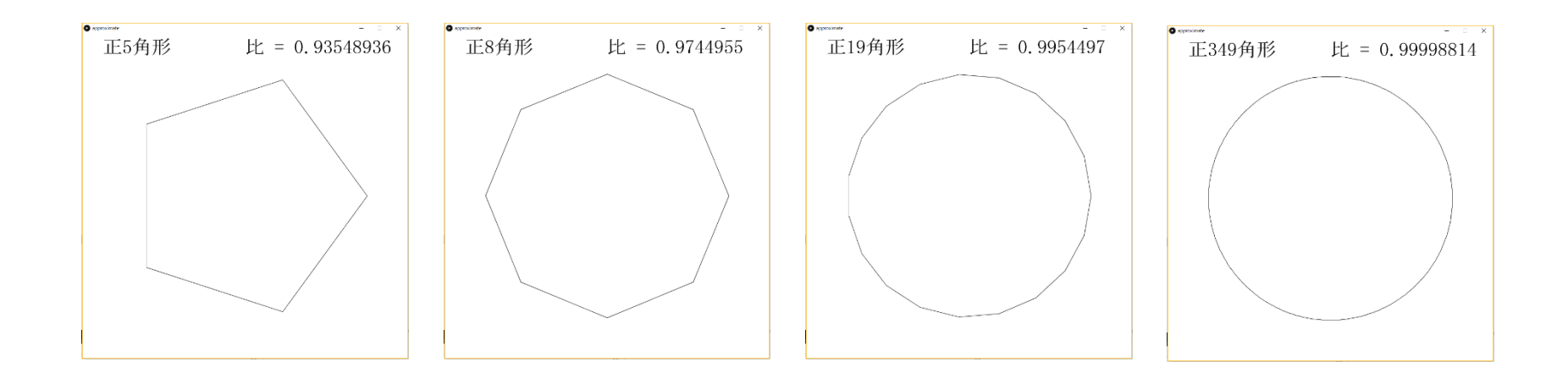

プログラミング演習I (第**6**回) 課題

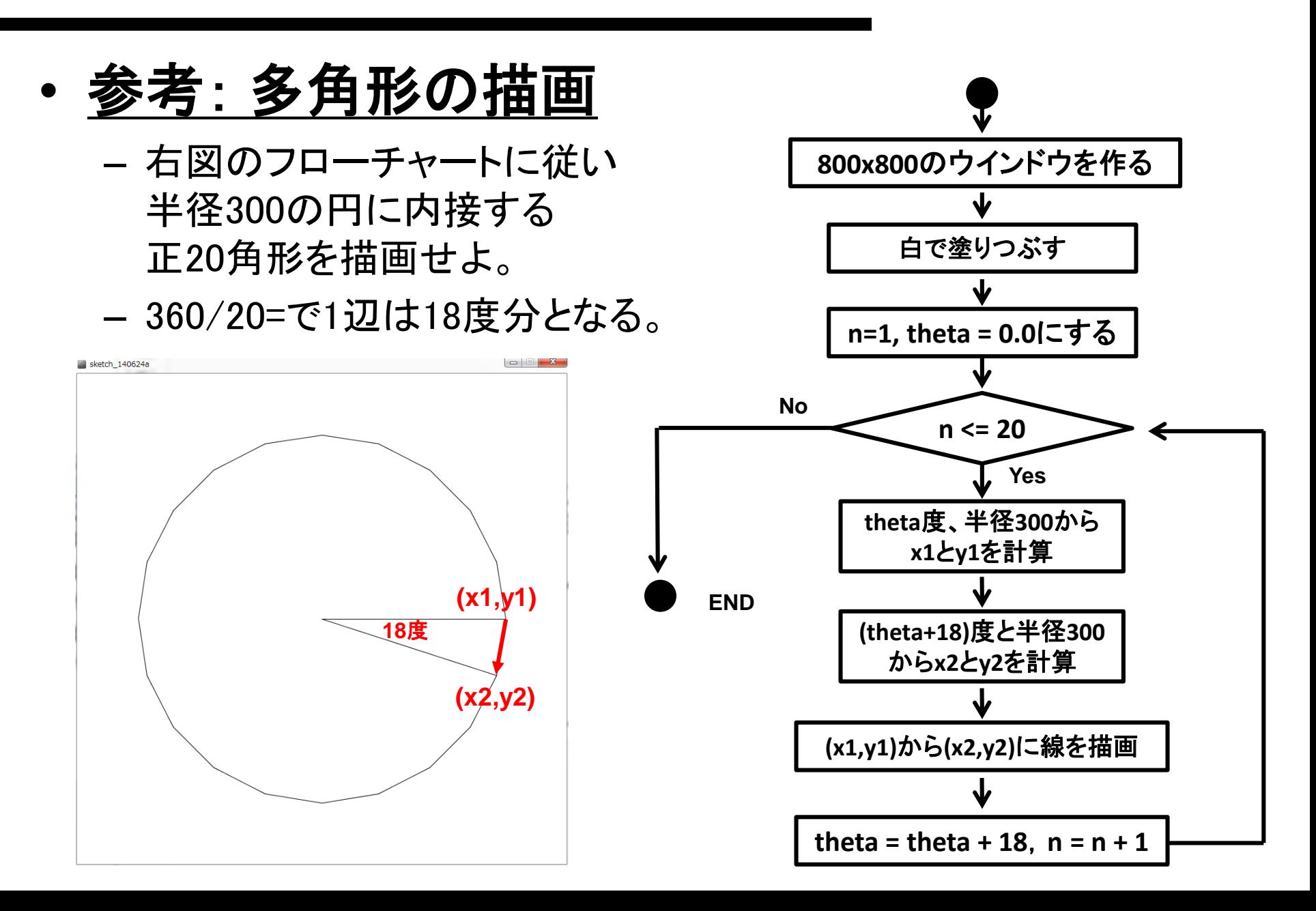

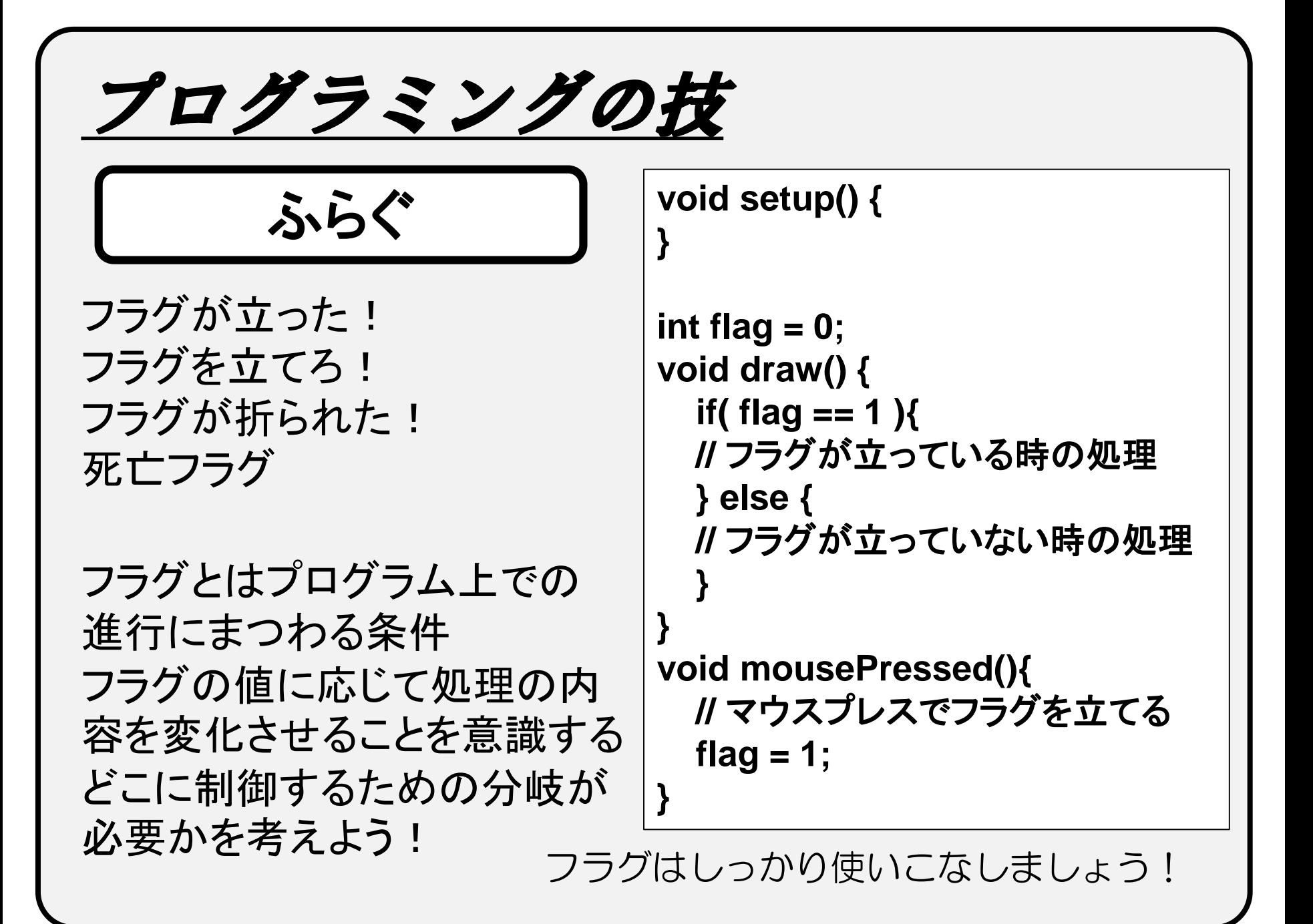

プログラミングの技 • 0, 1, 2, 3, 0, 1, 2, 3, 0, 1 … と値がループするプ ログラムを作るにはどうしたらいいだろうか? **void setup() { } int x = 0; void draw() { println(x);**  $x = x + 1$ ; **if ( x>3 ) { x = 0; } }** ① **if**文を使う方法 カウンタの値を1ずつ増 やしていき、3を越えたら 強制的に0に戻す。

プログラミングの技

2「余り」を使う方法

1ずつ増えていくカウンタ の値を4で割った余り x%4 を使う。

0, 1, 2, ・・・N でループ させたいときは、N+1で 割った余りを使う。

**void setup() { } int x = 0; void draw() { println(x); x = x + 1;**  $x = x \frac{9}{6} 4$ ;

このテクを知っておくと便利です

**}**